### **APPENDIX**

Jika Anda punya lampiran dari project, silahkan dilampirkan di bagian ini. Yang wajib Anda lampirkan adalah kode program (coding) lengkap dan diberikan keterangan terlebih dahulu pada bagian atas dari coding tersebut, koding ditulis dengan format font yang berbeda. Contoh:

#### **CONNECT TO DRIVE**

220 !pwd 221 222 from google.colab import drive 223 drive.mount("/content/ProjectDataset/") 224 225 import os 226 os.chdir('/content/ProjectDataset/') 227 !pwd

#### **COPY INPUT IMAGE TOP VIEW FROM DRIVE TO TMP FOLDER**

- 228 import shutil
- 229 original=

r'/content/ProjectDataset/MyDrive/ProjectDataset/InputImage/TestImage/Test2/top/lemon/lemon4\_top1 9.jpeg'

230 target =  $r'/tmp/input$ topview.jpg'

231

232 shutil.copyfile(original, target)

#### **COPY INPUT IMAGE SIDE VIEW FROM DRIVE TO TMP FOLDER**

- 233 import shutil
- 234
- 235 original=

r'/content/ProjectDataset/MyDrive/ProjectDataset/InputImage/TestImage/Test2/side/lemon/lemon4 side 19.jpeg'

- $236$  target =  $r'$ /tmp/inputsideview.jpg'
- 237

238 shutil.copyfile(original, target)

## **REMOVE TOP VIEW INPUT IMAGE BACKGROUND TO TRANSPARENT**

 import numpy as np import cv2 as cv from matplotlib import pyplot as plt import sys from PIL import Image 244 img = cv.imread('/tmp/inputtopview.jpg', cv.IMREAD\_UNCHANGED) img = cv.rotate(img, cv.cv2.ROTATE\_90\_CLOCKWISE) imagecopy = img.copy() 248 249 kernele =  $np.ones((8, 8), 'uint8')$ 

```
250 kerneld = np.ones((4, 4), 'uint8')
251
252 filter = cv.cvtColor(img, cv.COLOR_BGR2HSV)
253 filter = cv.cvtColor(filter, cv.COLOR_HSV2RGB)
254 filter = cv.cvtColor(filter, cv.COLOR_RGB2GRAY)
255 filter = cv. GaussianBlur(filter, (17, 17), 17))
256 filter = cv.erode(filter, kernele, iterations=5)
257 filter = cvCanny(filter, 23, 23)
258 filter = cv.dilate(filter, kerneld, iterations=5)
259
260, thresh = cv.threshold(filter, 0, 255, cv.THRESH_BINARY + cv.THRESH_OTSU)
261 kernel = cv.getStructuringElement(cv.MORPH_ELLIPSE, (5, 5))
262 mask = cv.morphologyEx(thresh, cv.MORPH_CLOSE, kernel, iterations=4)
263
264 data = mask.tolist()
265 sys.setrecursionlimit(10**8)
266 for i in range(len(data)):
267 for j in range(len(data[i])):
268 if data[i][j] != 255:<br>269 data[i][i] = -1
           data[i][j] = -1270 else:
271 break
272 for j in range(len(data[i])-1, -1, -1):
273 if data[i][j] != 255:
274 data[i][j] = -1275 else:
276 break
277 \text{ image} = \text{np.array}(\text{data})278 image[image != -1] = 255
279 image[image = -1] = 0
280 mask = np.array(image, np<u>.uint8)</u>
281
282 main = cv.bitwise_and(imagecopy, imagecopy, mask=mask)
283 main[mask == 0] = 255]284 cv.imwrite('/tmp/topviewextracted.jpg', main)
285 \text{ img} = \text{Image.open}('/tmp/topviewextracted.jpg')286 img.convert("RGBA")
287 datas = img.getdata()
288
289 datas2 = \lceil \rceil290 for item in datas:
291 if item[0]==255 and item[1]==255 and item[2]==255:
292 datas2.append((255, 255, 255, 0))
293 else:
294 datas2.append(item)
295
296 img.putdata(datas2)
297 img.save("/tmp/topviewextractedtr.png", "PNG")
298 plt.imshow(img)
```
#### **REMOVE SIDE VIEW INPUT IMAGE BACKGROUND TO TRANSPARENT**

 import numpy as np import cv2 as cv from matplotlib import pyplot as plt import sys from PIL import Image 

```
305 img = cv.imread('/tmp/inputsideview.jpg', cv.IMREAD_UNCHANGED)
306 img = cv.rotate(img, cv.cv2.ROTATE_90_CLOCKWISE)
307 imagecopy = img.copy()
308
309 kernele = np.ones((7, 7), 'uint8')310 kerneld = np.ones((3, 3), 'uint8')311
312 filter = cv.cvtColor(img, cv.COLOR_BGR2HSV)
313 filter = cv.cvtColor(filter, cv.COLOR_HSV2RGB)
314 filter = cv.cvtColor(filter, cv.COLOR_RGB2GRAY)
315 filter = cv. GaussianBlur(filter, (15, 15), 15)
316 filter = cv.erode(filter, kernele, iterations=2)
317 filter = cv.Canny(filter, 25, 25)
318 filter = cv.dilate(filter, kerneld, iterations=2)
319
320, thresh = cv.threshold(filter, 0, 255, cv.THRESH_BINARY + cv.THRESH_OTSU)
321 kernel = cv.getStructuringElement(cv.MORPH_ELLIPSE, (5, 5))
322 mask = cv.morphologyEx(thresh, cv.MORPH_CLOSE, kernel, iterations=4)
323
324 data = mask.tolist()
325 sys.setrecursionlimit(10**8)326 for i in range(len(data)):
327 for j in range(len(data[i])):
328 if data[i][j] != 255:
329 \frac{data[i][j]}{=} -1330 else:
331 break
332 for j in range(len(data[i])-1, -1, -1):<br>333 if data[i][i] != 255:
          if data[i][j] != 255:
334 data[i][j] = -1
335 else:<br>336 br
336 break and the state of the state of the state of the state of the state of the state of the state of the state of the state of the state of the state of the state of the state of the state of the state of the state of 
337 image = np.array(data)
338 image[\text{image} := -1] = 255
339 image \frac{1}{\text{image}} = -1 = 0
340 mask = np.array(image, np.uint8)
341
342 main = cv. bitwise and (imagecopy, imagecopy, mask=mask)
343 \text{ main}[mask = 0] = 255
344 cv.imwrite('/tmp/sideviewextracted.jpg', main)
345 img = Image.open('/tmp/sideviewextracted.jpg')
346 img.convert("RGBA")
347 datas = img.getdata()
348
349 datas2 = \lceil \rceil350 for item in datas:
351 if item[0]==255 and item[1]==255 and item[2]==255:
352 datas2.append((255, 255, 255, 0))
353 else:
354 datas2.append(item)
355
356 img.putdata(datas2)
357 img.save("/tmp/sideviewextractedtr.png", "PNG")
358 plt.imshow(img)
```
#### **EXTRACT DATA TO TMP FOLDER**

import zipfile

 original\_zip = '/content/ProjectDataset/MyDrive/ProjectDataset/Training10.zip' 361 zip  $ref = zipfile.ZipFile(original zip, 'r')$  zip\_ref.extractall('/tmp/Training') zip\_ref.close()

#### **COPY TEST IMAGE SIDE VIEW FROM DRIVE TO TMP FOLDER**

 import shutil local = r'/content/ProjectDataset/MyDrive/ProjectDataset/Input Image/Test Image/Test1/Test10/lemon.jpg' os.mkdir('/tmp/Training/Input Image') target = r'/tmp/Training/Input Image/inputimage.jpg' shutil.copyfile(local, target)

#### **STORE EXTRACTED RESULT IN TUPLE FORM**

 from pathlib import Path import os 373 from collections import namedtuple 374 import pandas as pd #all dataset Files = namedtuple('File', 'name path') dataset =  $\begin{bmatrix} \end{bmatrix}$  p = Path( $\frac{\text{7}}{\text{tmp}}$ Training/') 380 for item  $\frac{\ln p \cdot \text{glob}("**/**)}{P}$ : name =  $\frac{1}{2}$  item.name 382 path =  $Pathresolve(item)$ . parent 383 dataset.append(Files(name, path)) dataset

#### **REMOVE UNNECESSARY ROWS**

 import pandas as pd 387 all datafiles  $=$  pd.DataFrame(dataset) all\_datafiles 390 all  $files = all datafiles.ioc[11:]$ all\_files

#### **IMAGE HASH CALCULATION FUNCTION**

```
392 !pip install imagehash
393 import imagehash
394 import numpy as np
395 from PIL import Image
396 from itertools import combinations
397 from sklearn.cluster import DBSCAN
398 from collections import defaultdict
399
400
401 def hashes calculation(files, hashfunc=imagehash.whash):
402 hashes, names = [], []
```

```
403 for i, name in enumerate(files):
```
404 try:<br>405 ii

- $img = Image.open(name)$
- hash = hashfunc(img)
- hashes.append(hash)
- names.append(name)
- except:
- pass
- return hashes, names

#### **MATRIX DISTANCE CALCULATION FUNCTION**

- def distances\_calculation(hashes):
- matrix = np.zeros((len(hashes), len(hashes)))
- for i, j in combinations(range(len(hashes)), 2):
- dist = hashes[i] hashes[j]
- 417 matrix $[i, j]$  = matrix $[j, i]$  = dist
- return matrix

## **CALCULATE HASH FOR EACH IMAGE IN DATASET**

- 419 from glob import glob
- 420 path = "/tmp/Training/\*\*/\*"
- 421 hashes, names = hashes calculation(glob(path))

### **CALCULATE DISTANCE MATRIX FOR EACH HASHED IMAGE**

 matrix =  $distance$  calculation(hashes) matrix 425 import pandas as pd 426 df = pd.  $DataFrame(matrix)$ df

## **DISTANCE MATRIX TO COORDINATE TRANSFORMATION**

428 import numpy as np 429 from sklearn.decomposition import PCA 430 pca =  $PCA(n \text{ components}=2)$ 431 dist2d = pca.fit\_transform(matrix) dist2d import pandas as pd df = pd.DataFrame(dist2d) df.to\_csv('/content/ProjectDataset/MyDrive/coordinates.csv',index=False)

### **CREATE DBSCAN CLASS**

import numpy as np

- from sklearn import datasets
- from sklearn.preprocessing import StandardScaler
- from itertools import cycle, islice
- import matplotlib.pyplot as plt
- import queue
- import pandas as pd
- 

445 446 class DBSCAN():  $447$  def \_init\_(self): 448 self.core = -1<br>449 self.border =  $self. border = -2$ 

#### **DBSCAN FIND NEIGHBOUR FUNCTION**

- 450 def find\_neighbour(self, data, point\_id, eps):<br>451 points = []
- 451 points =  $\begin{bmatrix} 1 \\ 452 \end{bmatrix}$  for i in ran
- 452 for i in range(len(data)):<br>453 # Euclidian distance
- # Euclidian distance
- 454 if np.linalg.norm( $[a_i b_i$  for  $a_i$ ,  $b_i$  in zip( $data[i]$ ,  $data[point_id$  $])$ )  $\le$  eps:
- 455 points.append(i)
- 456 return points

## **DBSCAN FIT FUNCTION**

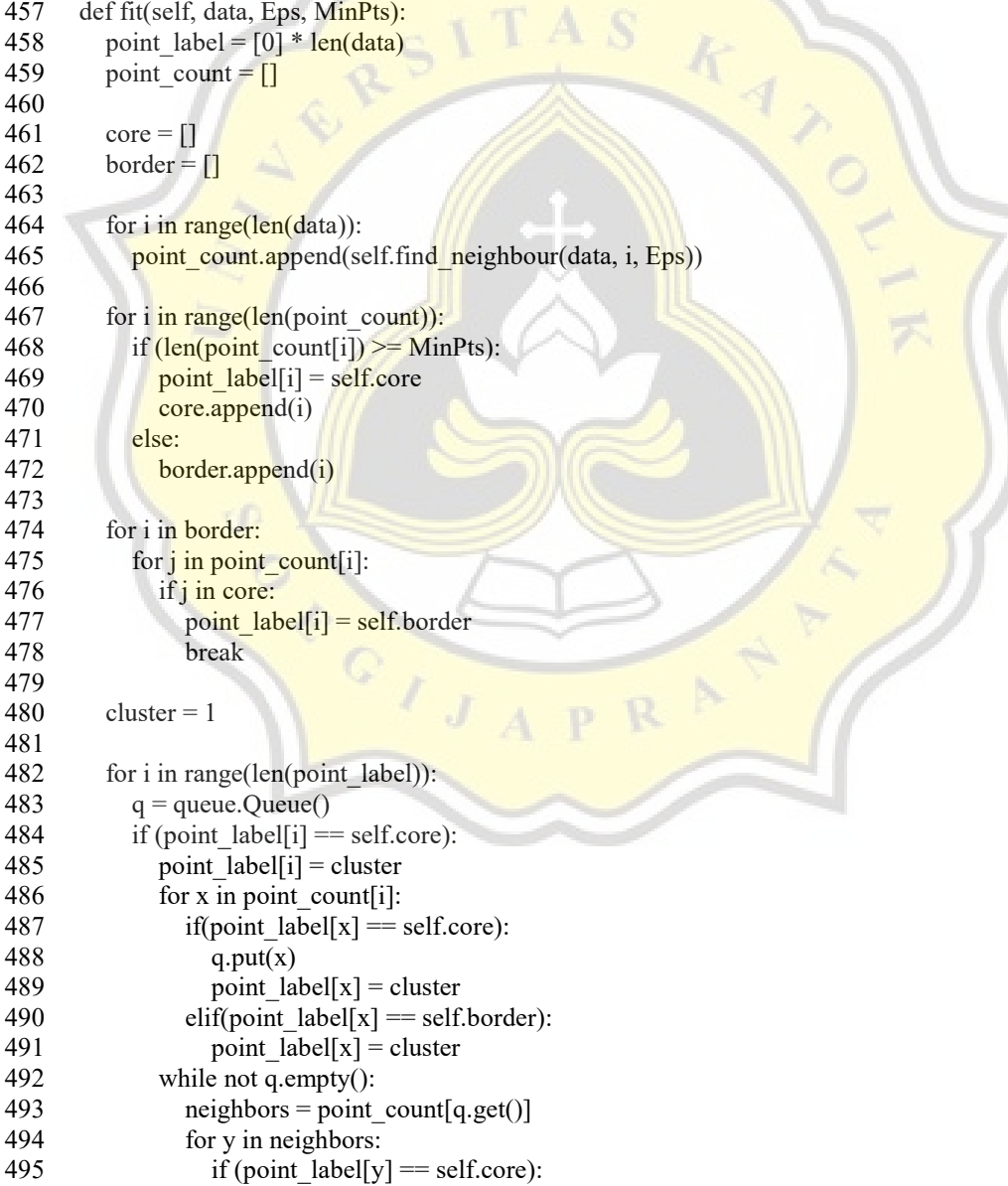

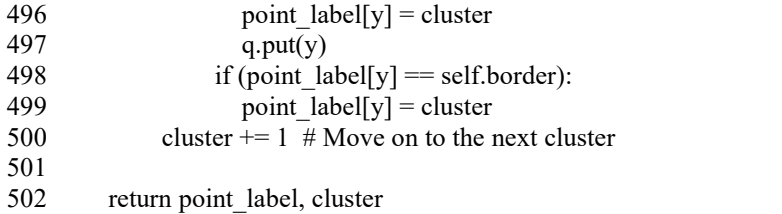

## **DBSCAN VISUALIZATION FUNCTION**

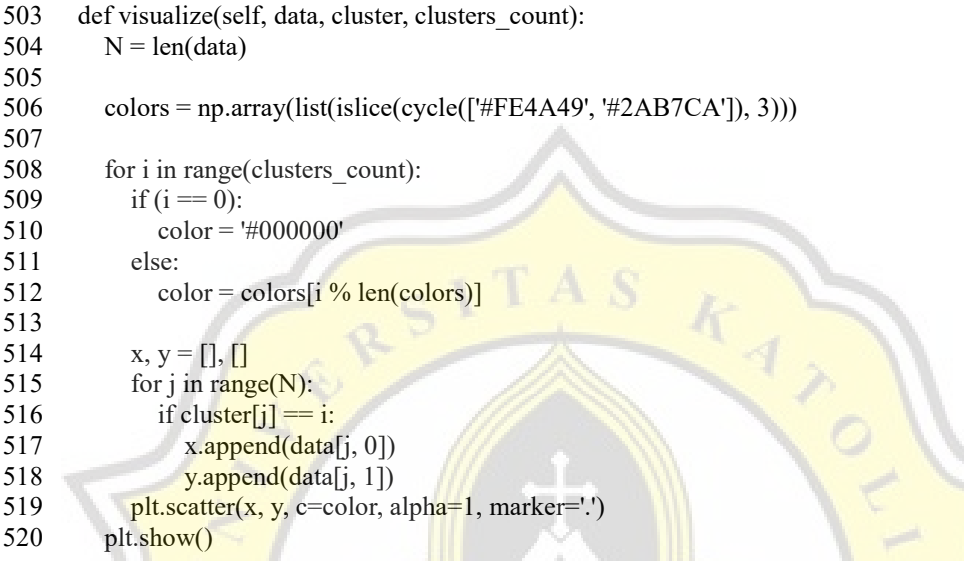

## **DBSCAN CLUSTERING**

521 df = pd.read\_csv("/content/ProjectDataset/MyDrive/coordinates.csv")

- 522 dataset =  $df<sup>t</sup>astype(float).values.tolist()$
- 523  $X = StandardScalar()$ .fit\_transform(dataset)
- DBSCAN = DBSCAN()
- 525 point\_labels, clusters = DBSCAN.fit $(X, 0.1, 2)$
- 526 print(point  $labels$ , clusters)
- 527 DBSCAN.visualize $(X, \text{point} \text{ labels}, \text{ clusters})$
- print(clusters)
- 529 len(point\_labels)

## **SELECT INPUT IMAGE CLUSTER ONLY**

 import pandas as pd 531 df = pd.DataFrame(point\_labels, columns= $['Point Labels']$ ) df 534 all files.insert(2, "Point Labels", point labels) all\_files 537 input  $img = all files[all files['name'] == "inputimage.jpg"]$  539 pntlbl = int(input\_img['Point Labels']) 540 filter data = all files[all files]'Point Labels'] == pntlbl] 541 filter<sup>data</sup>

# **NEW DATA FOR K-NN CONSIST OF IMAGES WITH THE SAME CLUSTER AS**

## **INPUT IMAGE**

542 new\_data = filter\_data 543 new\_data 544 545 new\_data["filepath"] = new\_data["path"] / new\_data["name"] 546 new\_data 547 548 new data.reset index(drop=True, inplace=True) 549 new\_data

## **SWITCH THE FIRST ROW WITH INPUT IMAGE FOR K-NN REFERENCE POINT**

550 switch = new\_data.index[new\_data['name'] == "inputimage.jpg"].tolist() 551 switch = switch $[0]$ 552 switch 553 554 b = new data.iloc[switch] 555 temp =  $\bar{n}$ ew data.iloc<sup>[0]</sup>.copy() 556 new data.iloc $[0] = b$ 557 new data.iloc[switch] = temp 558 559 new\_data

## **IMAGE HASH CALCULATION**

560  $a = \lceil \rceil$ 

- 561 for i, row in new data.iterrows():
- 562 knnpattern =  $str(row['filepath'])$
- 563 hashes,  ${\frac{frames}{r}}$  hashes calculation(glob(knnpattern))
- 564  $b = list(hashes)$
- 565  $a = a + b$

## **DISTANCE MATRIX CALCULATION**

566 matrix2 = distances calculation(a) 567 568 import pandas as pd 569 df = pd.DataFrame(matrix2) 570 df

## **DISTANCE MATRIX TO COORDINATE TRANSFORMATION**

571 import numpy as np 572 from sklearn.decomposition import PCA 573 pca =  $PCA(n$  components=2) 574 dist $2d2 = pca.fit$  transform(matrix2) 575 576 dist2d2

### **LABELLING IMAGES COORDINATES**

577 import pandas as pd 578  $df = pd$ DataFrame(dist2d2)

```
579 df.columns =['X', 'Y']580 df
581
582 result = pd.concat(\left[ df, new data.reindex(df.index) \right], axis=1)
583 result
```
#### **K-NN EUCLIDEAN DISTANCE FUNCTION**

584 from math import sqrt 585 586 # calculate the Euclidean distance between two vectors 587 def euclidean distance(vec1, vec2): 588 distance  $= 0.0$ 589 for i in range(len(vec1)-1): 590 distance  $+= (vec[i] - vec2[i])^{**}2$ 591 return sqrt(distance)

#### **K-NN GET NEIGHBOURS FUNCTION**

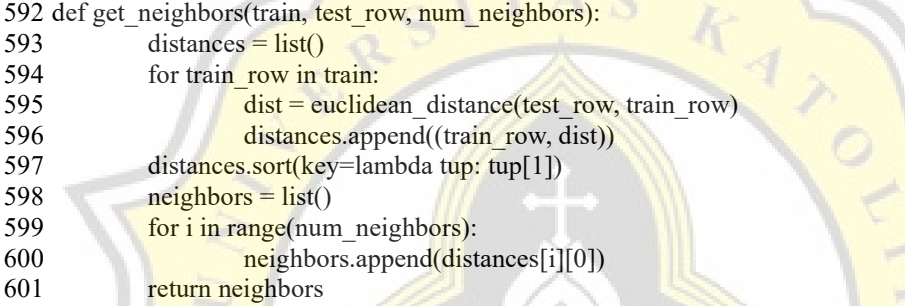

#### **K-NN CLASSIFICATION**

602 n =  $[$ ] 603 dataset  $=$  dist2d2 604 neighbors = list(get\_neighbors(dataset, dataset[0], 2))  $605$  n = n + neighbors 606 print (n)

## **DESCRIBE THE RESULT OF THE NEAREST NEIGHBOUR**

```
607 import pandas as pd
608 ans = pd.DataFrame(n)
609 ans.columns =['X', 'Y']610 array = ans.to_numpy()
611 array
612
613 import numpy as np
614 res = \arctan{11}615 newres = np.array split(res, 2)
616 newres
617 finalx = float(newres[0])
618 finalx
619
620 fin = result[np.isclose(result['X'],finalx, 0.0000000001]
621 fin = fin.iloc[1:, :]
622 fin
```
#### **EXTRACT THE OBJECT NAME**

623 n = fin.iloc[:1] 624  $n = n$ ['path'] 625 txt = n.to string(index=False) 626 r = txt.split("/", 3) 627 fr =  $r[3]$ 628 fr

#### **GET OBJECT DENSITY**

629 import pandas as pd 630 dens = pd.read\_csv("/content/ProjectDataset/MyDrive/ProjectDataset/density/Fruit\_density.csv", sep=',') 631 dens 632 633 final dense = dens[dens['Fruit'] == fr] 634 final\_dense 635 636 density = float(final\_dense['Density (g/cm3)']) 637 density

### **REPLACE TOP VIEW IMAGE TRANSPARENT BACKGROUND WITH BLACK**

638 import sys 639 import numpy as np 640 import skimage.color 641 import skimage.filters 642 import skimage.io 643 644 image =  $\frac{\text{skimage.io}}{\text{image}(\text{image})}$  imread( $\frac{\text{frame}}{\text{image}}/\text{tmp/top}$ ) 645 blur = skimage.color.rgb2gray(image) 646 mask =  $blur < 0.98$ 647 blackbg =  $np$  zeros like(image) 648 blackbg $[\text{mask}] = \text{image}[\text{mask}]$ 649 skimage.io.imshow(blackbg)

## **OBJECT'S AREA CALCULATION**

```
650 import cv2
651 import numpy as np
652 img = blackbg
653 height = img.shape[0]
654 width = img.shape[1]
655 gray = cv2.cvtColor(img(cv2.COLOR_BGR2GRAY)656 ret, thresh = cv2, threshold(gray, 0,255, cv2, THRESH_BINARY)
657 plt.imshow(thresh)
658 count = cv2.countNonZero(thresh)
659 area = count*0.14*0.14/(width*height)660 print(area)
```
#### **REPLACE SIDE VIEW IMAGE TRANSPARENT BACKGROUND WITH BLACK**

 import sys import numpy as np import skimage.color import skimage.filters

```
665 import skimage.io
666
667 image = skimage.io.imread(fname='/tmp/sideviewextractedtr.png')
668 skimage.io.imshow(image)
669 blur = skimage.color.rgb2gray(image)
670 mask = blur < 0.98671 blackbg2 = np.zeros like(image)
672 blackbg2[mask] = image[mask]
673
674 skimage.io.imshow(blackbg2)
```
## **OBJECT'S HEIGHT ESTIMATION**

675 import cv2 676 import numpy as np  $677$  img = blackbg2  $678 \text{ gray2} = \text{cv2.cvtColor}(\text{img}, \text{cv2.COLOR} \text{BGR2GRAY})$ 679 ret, thresh $2 = cv2$ .threshold(gray2,0,255,cv2.THRESH\_BINARY) 680 plt.imshow(thresh2) 681 682 image2 = skimage.io.imread(fname="/tmp/sideviewextractedtr.png") 683 x,y,w,h =  $cv2.boundingRect(thresh2)$ 684 cv2.rectangle(image2, (x, y), (x + w, y + h), (36,255,12), 2) 685 cv2.putText(image2, "w={},h={}".format(w,h),  $(x,y - 10)$ , cv2.FONT HERSHEY SIMPLEX, 0.7,  $(36, 255, 12), 2)$ 686 plt.imshow(image2) 687 print(h)

### **OBJECT'S VOLUME CALCULATION**

688 V = round(area\*10000)\*round((h/100)/2) 689 V

 $^{\circ}$  i

## **OBJECT'S MASS CALCULATION**

690 M = density  $*$  V 691 M 692 693 round(M)

18.K1.0001.docx Dec 6, 2021 15129 words / 75606 characters

Bonita Nugroho Widjanarko

## 18.K1.0001.docx

Sources Overview

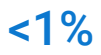

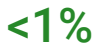

#### Excluded search repositories:

Excluded from document:

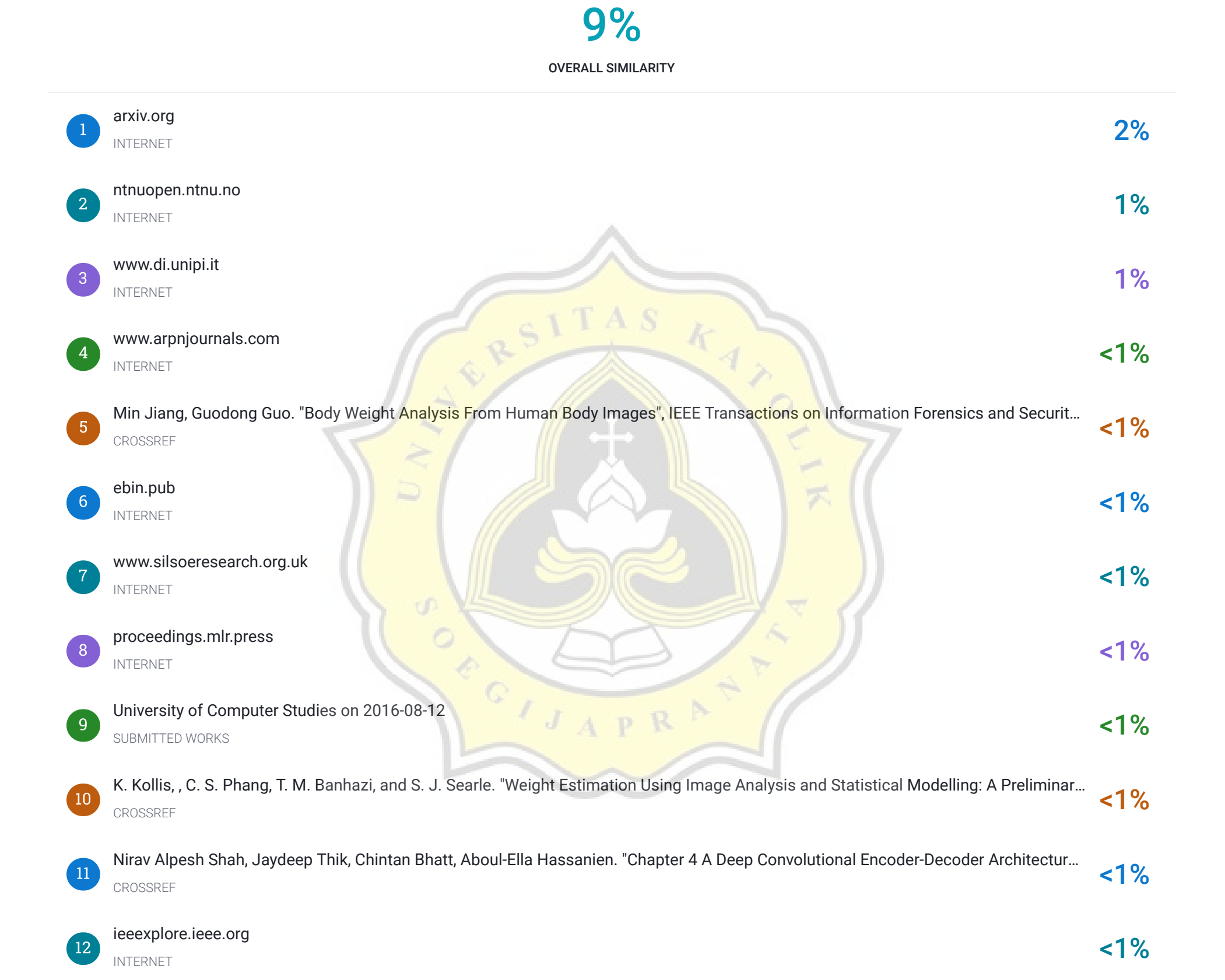

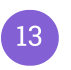

Radhamadhab Dalai, Kishore Kumar Senapati. "A Heuristic Grid Area Based Segmentation Approach for Weight Estimation of an Obje… CROSSREF

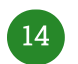

Guihong Fu, Yun Yuna. "Phenotyping and phenomics in aquaculture breeding", Aquaculture and Fisheries, 2021 CROSSREF

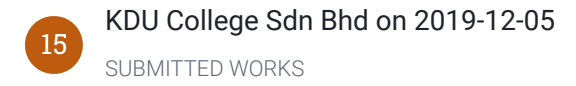

 $1%$ 

None